### PB173 – Binární programování Linux III. Binární objektové soubory

#### Jiri Slaby

ITI, Fakulta informatiky

<span id="page-0-0"></span>1. 10. 2013

- Vznikají při překladu i linkování
	- Výstup překladače (gcc  $-c$ )
	- Výstup linkeru jako:
		- **o** Dynamická knihovna
		- **·** Spustitelná binárka
- **•** Literatura
	- System V Application Binary Interface (ELF)

#### **o** Obvykle

- Informace o souboru
	- **·** Cílová architektura, struktura, . . .
- **•** Kód
- Data
- Ostatní informace potřebné k běhu/linkování
	- Relokace, informace o symbolech atd.
- $\bullet$  Ale také např.
	- **e** Ladicí informace
	- Informace o překladači
- Tyto informace v oddílech (sekcích)

#### **o** Několik forem/standardů

- a.out (UNIX/starý Linux)
- *ELF* (Linux)
- COM (DOS, čistě kód+data, nic víc)
- COFF (UNIX, ELF ho převálcoval)
- MZ (DOS .exe)
- $\bullet$  PE (Windows .exe, vychází z COFF)

Demo: DOSBOX a reboot přes COM (ea f0 ff 00 f0)

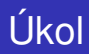

#### **Práce s PE**

- Stáhněte si nějakou Windows aplikaci
	- Cokoliv, co je .exe (PE)
- 2 Vypište si informace společné formátům (objdump $-f$ )
- $\bullet$  Vypište si informace závislé na formátu (objdump -p)
	- Zjistěte DLL, na kterých váš program závisí
- $\bullet$  Porovnejte sekce s nějakým ELFem (objdump -h)
	- **Jakákoliv binárka z** /usr/bin

#### **Executable and Linkable Format**

- Hlavní souborový formát na Linuxu
- Přenositelný, relokovatelný, rozšiřitelný
- **•** Struktura
	- $\bullet$  ELE hlavička
	- Hlavičky programové
		- Při spouštění
	- Hlavičky sekcí
		- Při linkování, ladění apod.
	- Sekce
		- Odkazovány z obou typů hlaviček
- **•** readelf je speciální objdump pro ELF
- readelf -h
- Magické číslo (0x7f 'E''L''F')
- **•** Cílová architektura a stroj
- Počty hlaviček

Úkol: výpis ELF hlavičky a zjištění počtu obou typů hlaviček

- $\bullet$  readelf -S (obsah sekce: readelf -x)
- Vytvářené překladačem/linkerem
- Čtené překladačem/linkerem/interpretrem
- **Předdefinované sekce:** 
	- o .text: kód
	- o .data: nekonstantní data (proměnné)
	- . rodata: konstantní data (řetězce apod.)
	- .bss: data, která se inicializují na 0
	- **.** interp: interpretr
	- .symtab: tabulka symbolů pro ladění (strip)
	- $\bullet$  . dynsym: tabulka symbolů pro dynamický linker
	- .gnu\_debuglink: odkaz na soubor s ladicími informacemi

Demo: ukázka sekcí

### l Ikol

#### **Pra´ce se sekcemi**

- **1** Vytvorte si soubor s puts ("hello") a puts ("world")
- 2 Vytvořte si vlastní sekci s daty

**int** \_\_attribute\_\_ ((section(".data.my\_section")))  $x = 3$ ;

- <sup>3</sup> Vytvořte si vlastní sekci s funkcí (.text.my\_section)
- 4 Přeložte do .o a poté i slinkujte
- $\bullet$  Vypište si seznam sekcí v obou souborech (readelf  $-S$ )
- 6 Vypište si obsah sekcí (readelf  $-x$ )
	- .rodata (zkuste i readelf -p)
	- V .o: .data.my\_section
	- V .o: .text.my\_section (zkuste i objdump -d)

Pozn.: tyto soubory nezahazujte.

• Knihovna pro práci s různými binárními formáty ( $bf d.h$ )

- $\bullet$  a.out, ELF, PE, binární, ...
- Seznam: const char \*\*bfd\_target\_list()
- **A různými architekturami** 
	- Seznam: const char \*\*bfd\_arch\_list()
- **•** Dokumentace
	- <https://sourceware.org/binutils/docs/bfd/>
	- **Některá užitečná makra bez dokumentace** (jen v bfd.h)
- Knihovny při překladu: gcc ... -lbfd -liberty -ldl -lz
- První je třeba volat void bfd\_init()

#### **Jak zjistit, co se stalo?**

- Poslednı´ chyba: bfd\_error\_type bfd\_get\_error()
- Převod na text:

const char \*bfd\_errmsg(bfd\_error\_type error\_tag)

### Typicky:

```
if (!bfd_function (...))
 \textsf{errx}(1, \text{ "bfd_function: %s", bfd_error(bfd.get_error());
```
## Úkol

#### Vypište všechny formáty podporované vaší libbfd

- **1** Nezapomeňte bfd\_init
- 2 Zavolejte bfd\_target\_list
- 3 Vypište v cyklu
- 4 Zavolejte bfd\_arch\_list
- 5 Vypište v cyklu
- <sup>6</sup> Ověřujte návratové hodnoty podle manuálu
	- Vypisujte chyby při neú spěchu
- **7** Přeložte a spustte
- Otevření
	- bfd \*bfd\_openr(const char \*file, const char \*target)
	- bfd \*bfd\_openw(const char \*file, const char \*target)
	- **o** target je NULL
- **Ověření** 
	- **Nutné před prací se souborem**
	- bfd\_boolean bfd\_check\_format(bfd \*abfd, bfd\_format format)
	- **o** format je bfd\_object
- Zavření
	- bfd\_boolean bfd\_close(bfd \*abfd)

#### Bez ověření chyb:

```
abfd = bfd_openr(file, NULL);bfd_check_format(abfd, bfd_object);
bfd_close(abfd);
```
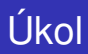

#### Doplňte otevírání souboru zadaného jako parametr

- **1** Zavolejte bfd\_openr
- 2 Zavolejte bfd\_check\_format
- <sup>3</sup> Zavolejte bfd\_close
- 4 Ověřujte návratové hodnoty podle manuálu
- **5** Přeložte a spustte
- $\bullet$  Iterace: bfd\_map\_over\_sections
	- Velikost: bfd\_get\_section\_size
	- Obsah: bfd\_get\_section\_contents
- Vytvoření: bfd\_make\_section\_with\_flags
	- · Nastavení velikosti: bfd\_set\_section\_size
	- · Nastavení obsahu: bfd\_set\_section\_contents

# Úkol

#### **Hexdump sekcı´**

- 1 Iterujte přes sekce (bfd\_map\_over\_sections)
- 2 Vypište údaje o každé sekci
	- **·** Název
	- **•** Velikosti
	- Flagy
	- Hexdump prvních 16 bytů obsahu
- 3 Přeložte
- <span id="page-15-0"></span>4 Spustte
	- Pro ELF
	- Pro PE